## **Smärtbild/TENS/Bildnotat**

Fungerar som en traditionell smärtteckning.

Tom blankett se **[här >>>](https://support.antwork.se/display/SGX/Tomma+blanketter)**

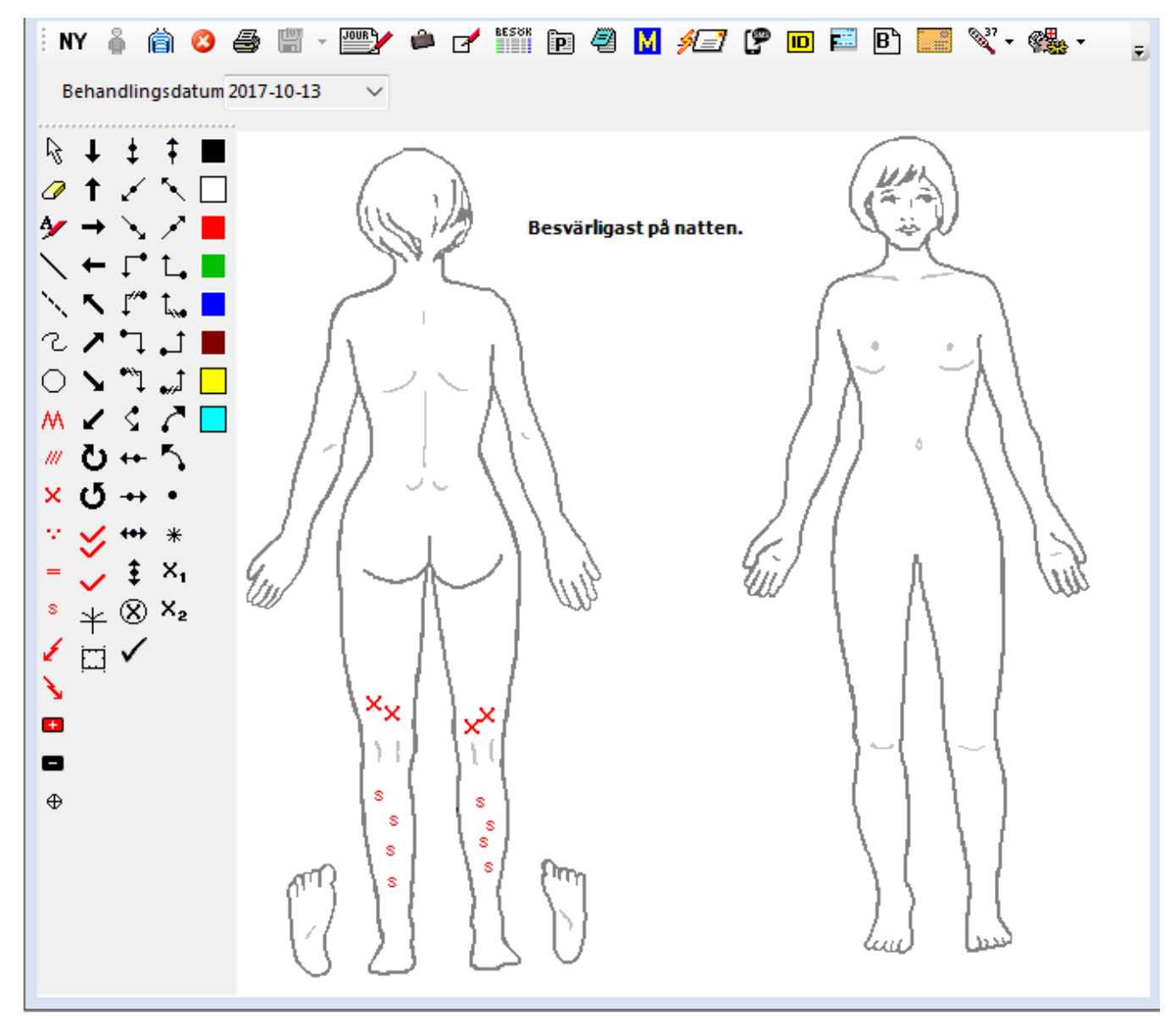

Symbolerna till vänster talar väl i huvudsak för sig själv.

Med **A** kan Du skapa en textruta i bilden, ex. "Besvärligast på natten" enligt ovan.

Med **with an Du** "sudda". d.v.s. ta bort en gjord markering.

ritar raka streck.

ritar "krokiga" streck.

Du kan välja färg på symbolerna i kolumnen till höger.

När Du sparar smärtbilden skapas [en klickbar länk i journalen](#).

**VERKTYGSKNAPPAR**:

**NY** skapar en ny bild.

Med **K**an Du välja annan bild att rita på. Lägger en dermatomkarta på bilden.  $\bullet$  Tar bort smärtbild (endast om bilden inte är signerad). Skriver ut bilden.  $\boxed{B}$  +  $\boxed{m}$  finns tom smärtbild **JOURA**<br> **Öppnar [patientens journal](https://support.antwork.se/pages/viewpage.action?pageId=6750348).** (Ctrl + J) Öppnar [patientöversikten](https://support.antwork.se/pages/viewpage.action?pageId=5603344). (F7)  $\Box$  [Registrerar besök.](https://support.antwork.se/pages/viewpage.action?pageId=327730) (Ctrl + R) **BESÖK**<br>**ELEMENTER PATIENTENS besök. (Ctrl + B)**  Öppnar [patientuppgifter](https://support.antwork.se/display/SGX/Patientuppgifter). (Ctrl + E) Öppnar patientanteckning. (Alt +A)

**SG-X Hjälpsystem**<br>© ANTWORK AB